# **1) FAQ: What is the hard disk capacity of the L154-81 DVR?**

The L154-81 is a four channel DVR with an 80 GB Hard Disk Drive installed.

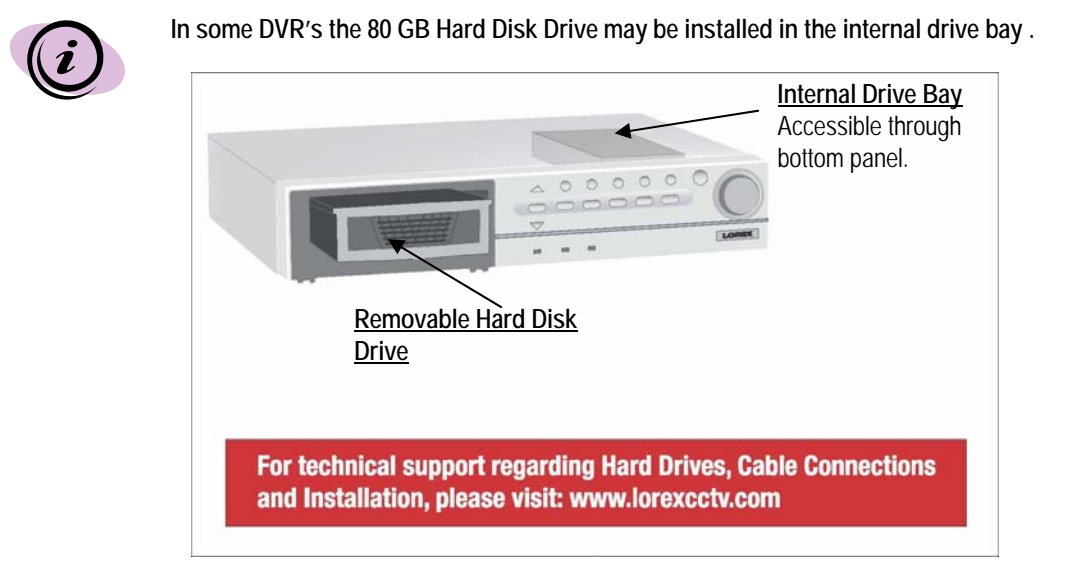

The internal drive bay is located in the bottom panel of the DVR as referenced above.

The internal drive bay is accessible from the bottom panel of the DVR by removing 4 screws from the HDD cover.

Installing the HDD in the internal compartment allows you to add more storage capacity when you include the removable HDD in the front panel bay.

#### **Detect the disk capacity of the DVR** 1.

- (1) Connect the DVR to a monitor (refer to the monitor connections section)
- (2) Turn the DVR unit on.
- (3) Check the screen for the following words which show that the DVR is initializing:

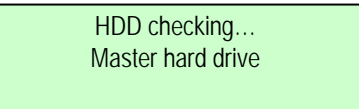

(4) Check the upper right hand corner of the screen for the disk capacity. The L154-81 will indicate an 80GB capacity. As recorded space is consumed, the available space will diminish.

# **2) FAQ: How do I connect the L154-81 to a monitor?**

There are many types of monitors. Setup instructions for two different types of monitors are described:

- Connect a slave monitor
- Connect a quad monitor (used as a slave monitor)

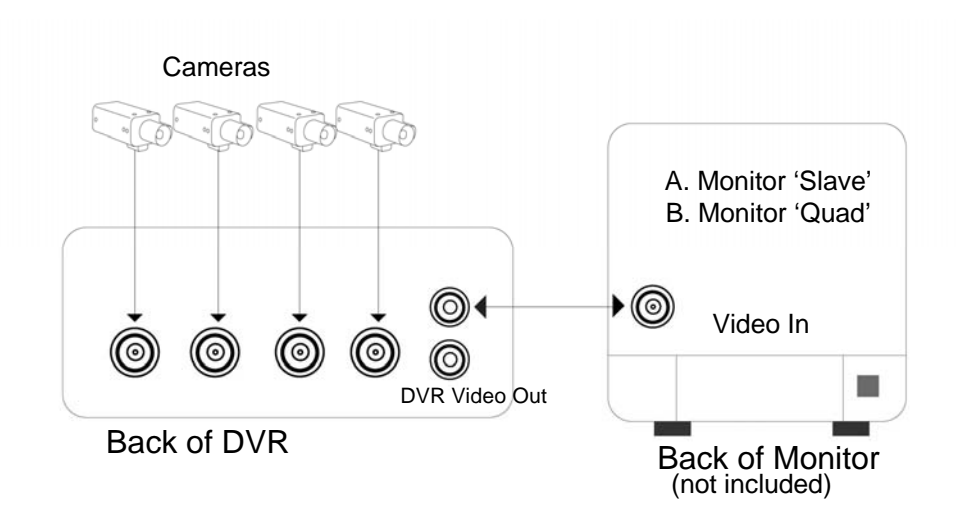

## **Example 1: Connect a slave monitor (typical connection)**

A slave monitor displays video output and on screen display (OSD) from the DVR.

- (1) Four camera video outputs connect to the four video inputs of the DVR in a typical connection.
- (2) The DVR video output connects to video input of the monitor.

The L154-81 includes 2 RCA cables and 4 BNC to RCA adapters. This cable/adapter combination will allow this DVR to connect to most slave monitors without having to purchase additional cables or adapters.

# **Example 2: Connect a quad monitor (used as a slave monitor)**

A quad monitor supports four camera connections. The screen can display 4 cameras simultaneously or one camera at a time.

The L154-81 is a four channel DVR that records four channels of video. It also performs the function of a quad monitor.

If you already have a quad monitor with cameras connected to it, this is the best solution for connecting your DVR:

- 1) Connect your camera video output to the video input of the DVR.
- 2) Then connect your video output from the DVR to the video input of the quad monitor.

Under this setup the quad monitor simply acts as a slave monitor and the on screen display of the DVR will appear on the monitor.

### **3) FAQ: How do I maintain the camera input to the quad monitor and connect the L154-81 to the monitor?**

There are two different ways to connect the monitor to the DVR. Setup instructions for two different types of monitors are provided:

- Quad monitor with (looping) video outputs
- Quad monitor without (looping) video outputs

## **Example 1: Connect a Quad monitor with (looping) video outputs**

In this example the quad monitor has individual (looping) video outputs for each channel.

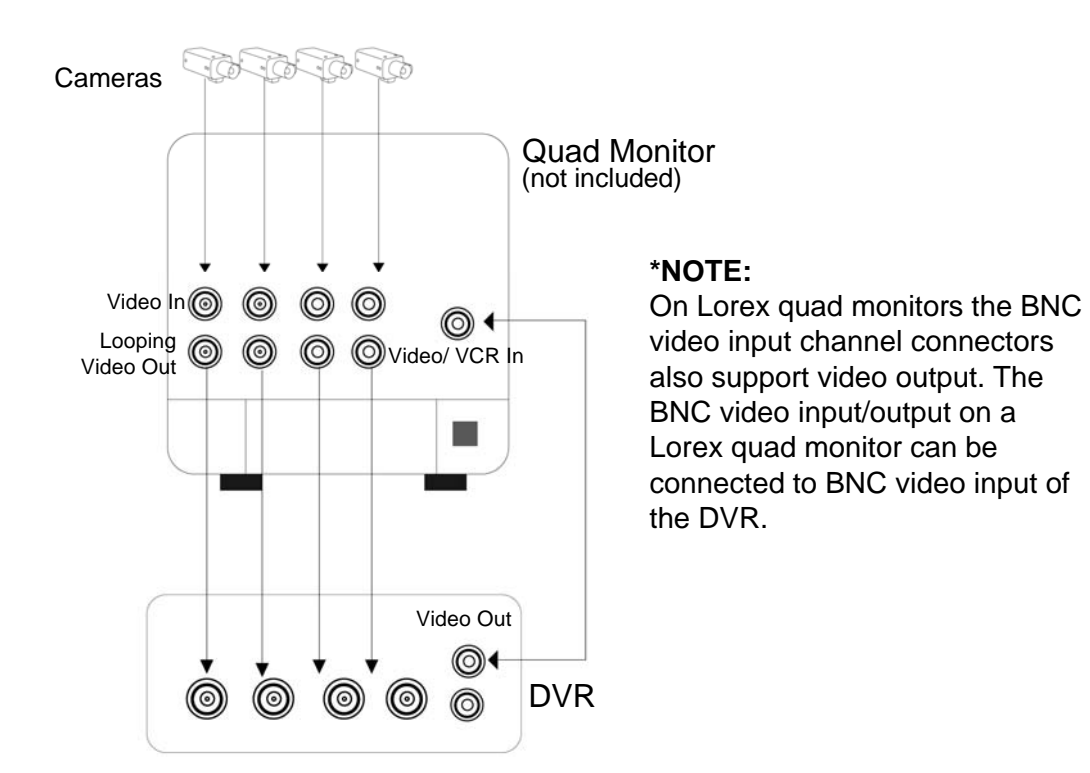

- 1) Connect the video output\* from channel 1 of the monitor to channel 1 video input of the DVR.
- 2) Repeat this procedure for the rest of the channels.

### To display the recorded video from the DVR on the monitor

- 1) Connect the video output from the DVR to the video input of the monitor (there should be a selector switch on the quad monitor that indicates VCR).
- 2) Press the selector switch for VCR on the monitor. Selecting VCR causes the DVR functions to override the quad monitor functions.

This connection procedure will allow you to use all of the functions of the DVR.

### **Example 2: Connect a Quad monitor without (looping) video outputs**

In this example the quad monitor does not have looping video outputs for each channel.

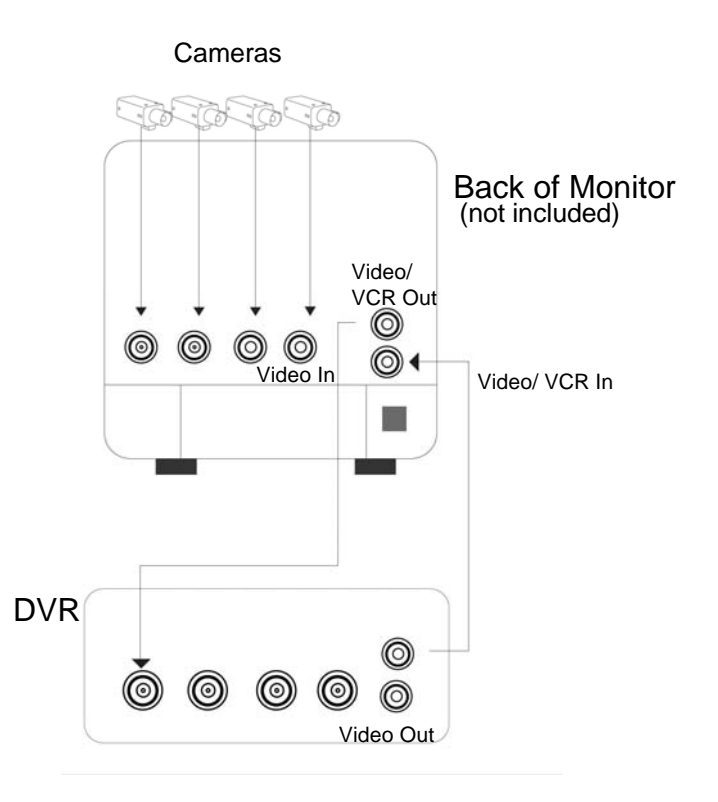

A quad monitor without looping video outputs for each channel should have a video output labeled VCR out

To display the recorded video from the DVR on the monitor

- 1) Connect the VCR output (video output) from the quad monitor to channel 1 video input on the DVR.
- 2) Select VCR on the front panel of the monitor. You will then be able to view recorded video.

In this type of connection, whatever is visible on the monitor screen will be recorded on the DVR.

To view recorded video from the DVR on the monitor

- 1) Connect a cable from the DVR video output to the quad monitor video input. The quad monitor video input may be labeled on the monitor as VCR video in.
- 2) Select VCR on the front panel of the monitor. You will then be able to view recorded video.